# Excel

#### Microsoft Excel

−\*/)だけでも作成できます。

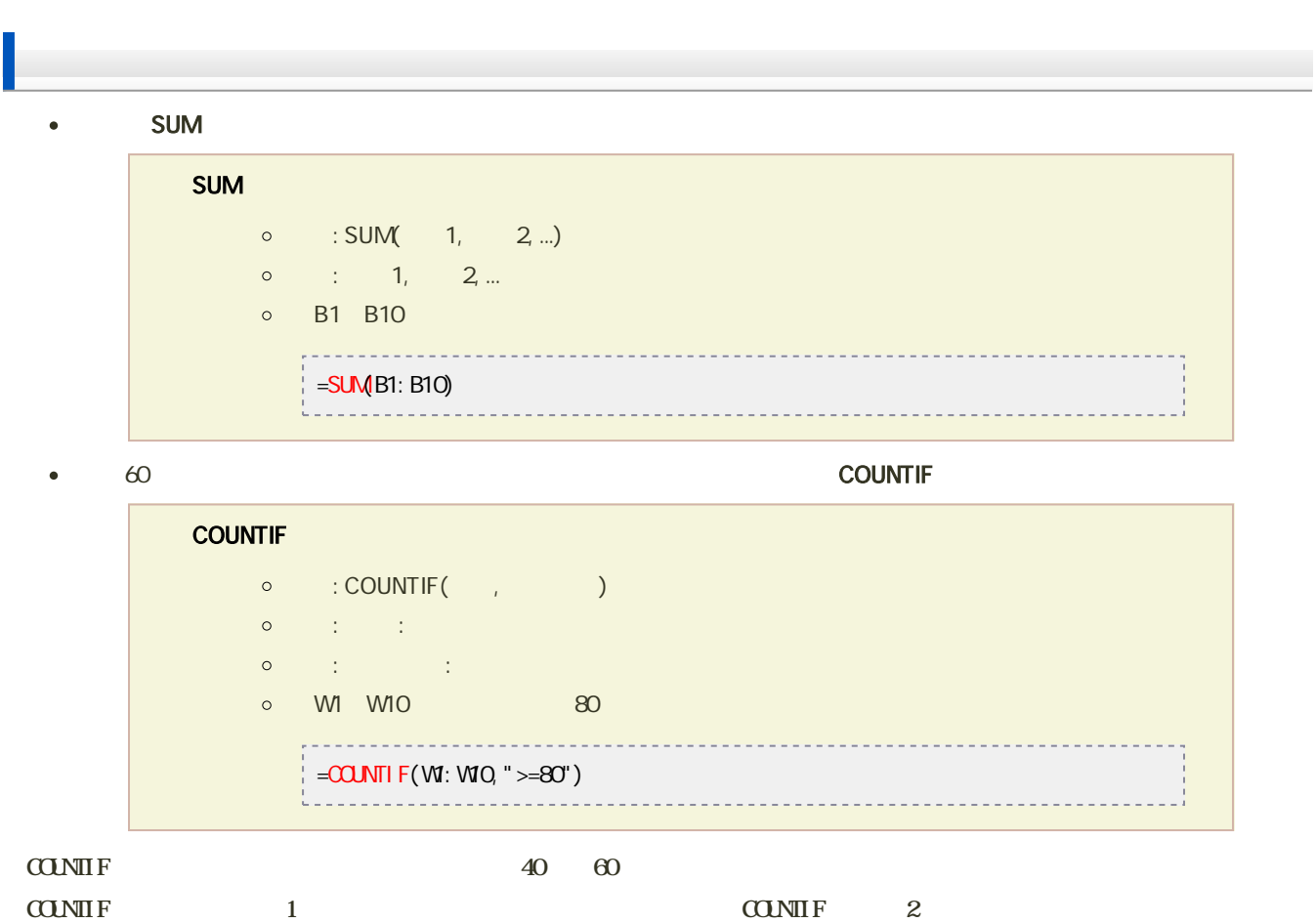

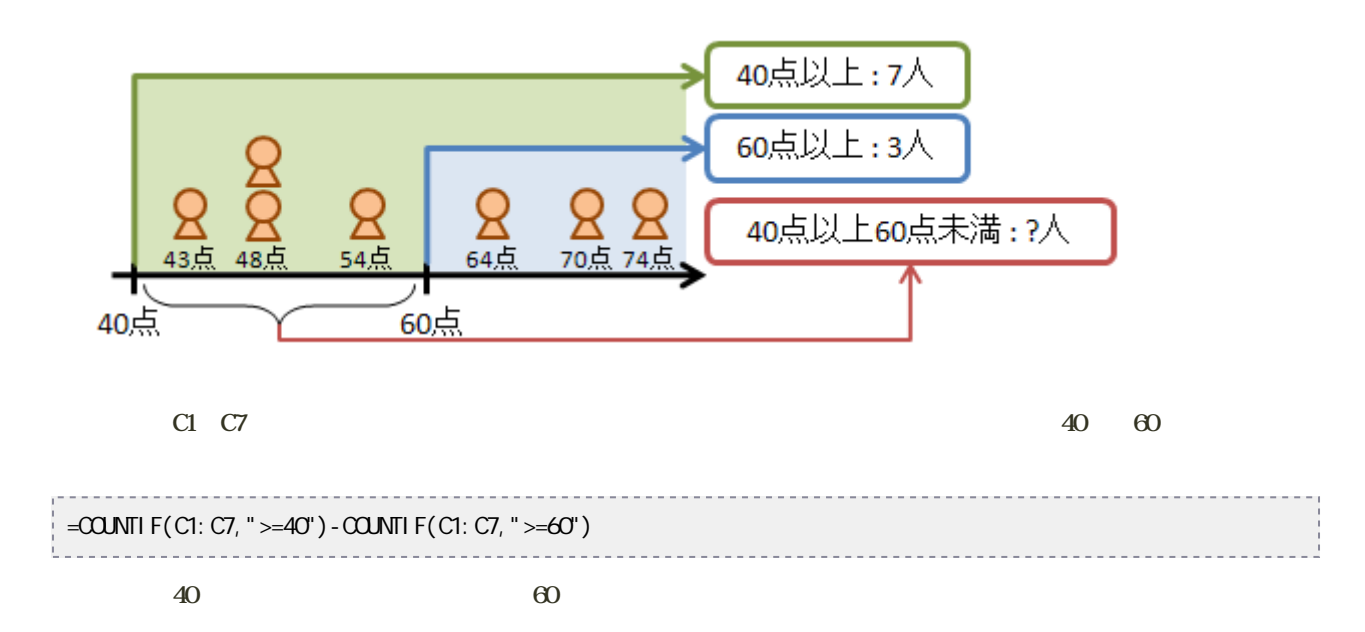

## Excel

#### Microsoft Excel

#### Excel 2013

e Excel (1)

### 1. Ctrl 1. Ctrl 2. D2, D15

#### $\overline{c}$  $\mathbf{D}$ A  $B$ ②の度数分 -32)  $\mathbf{1}$ *<u>PARKELLE DI MANALLE</u>* 果積 階級 階級値 度数  $\bar{\mathbf{z}}$  $90 - 99$ 94  $\sqrt{2}$ 5  $\overline{\mathbf{3}}$  $10<sup>4</sup>$  $\overline{6}$  $100 - 109$  $\overline{4}$ 5 110~119 114  $16$ 5  $\overline{\mathbf{5}}$  $124$  $22$ 120~129 5  $\overline{6}$ 130~139  $134$ 5  $24$  $\overline{7}$  $144$  $140 - 149$ 30 5 8 150~159  $154$ 5 44  $\overline{9}$ 160~169 164 26 10 5  $174$  $15$ 170~179 5  $11$ 180~189 184  $11$  $12$ 5 190~199  $194$  $\overline{\mathbf{c}}$ 13  $204$  $\mathbf{1}$ 14 200~209  $210 - 219$  $214$  $\mathbf{1}$ 15 16

 $2\,$ 

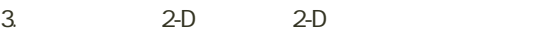

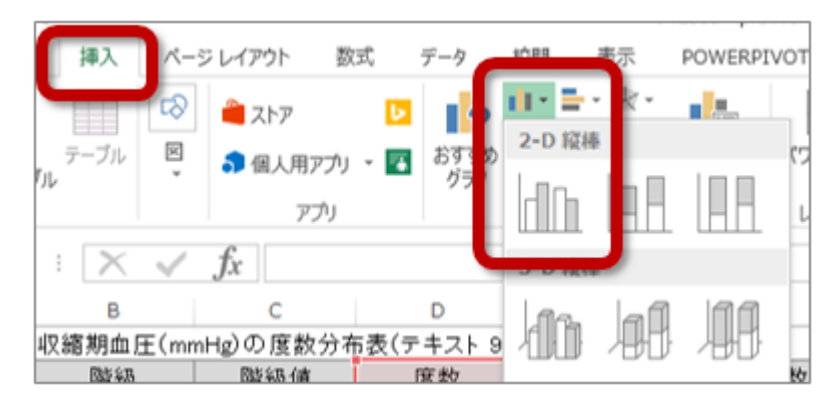

4.  $\blacksquare$ 

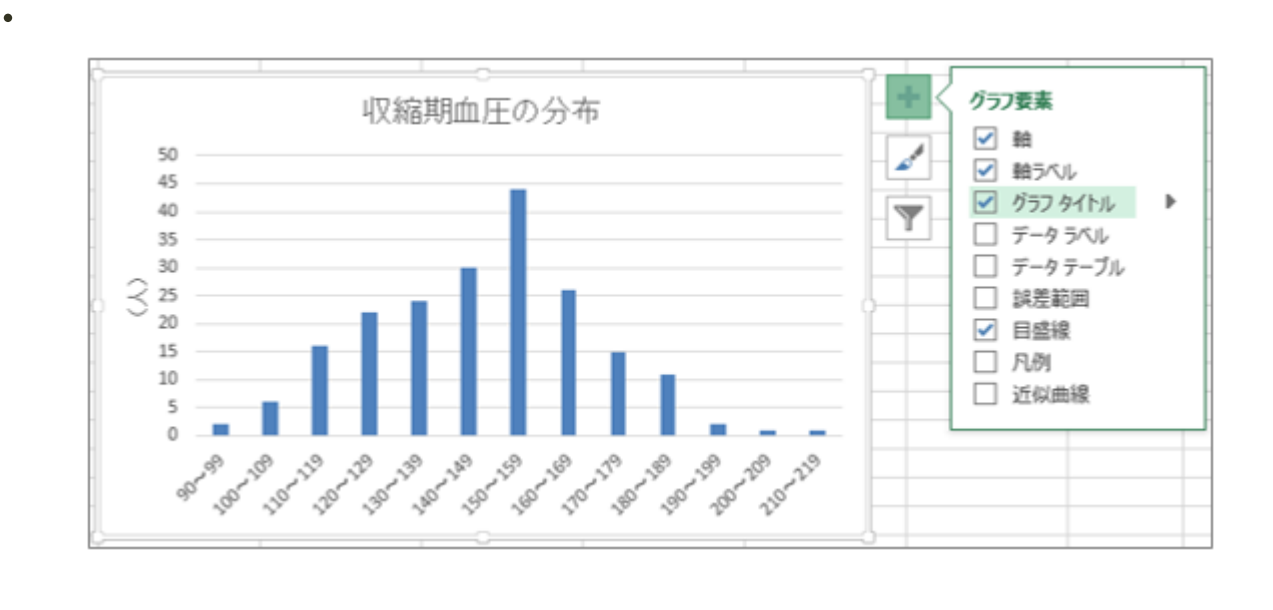

 $\bullet$ 

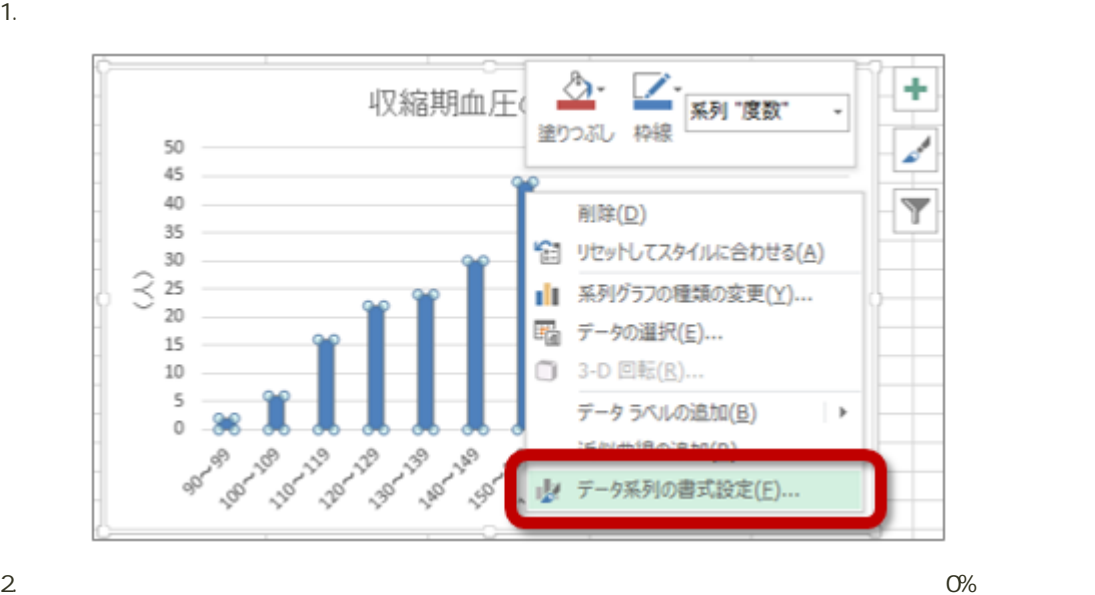

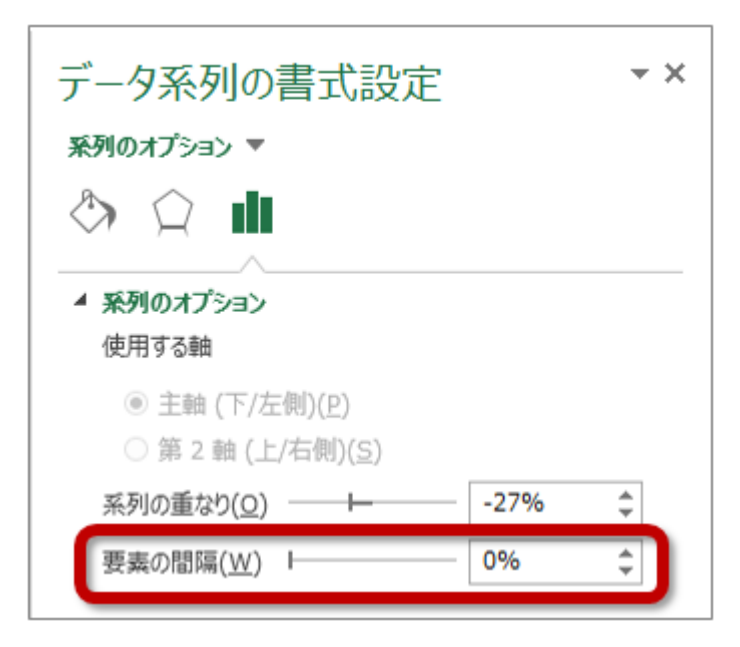

 $3.$